#### **การใช้งาน Function :**

# **การใช้ EXCEL เพื่อการตรวจสอบ (EXCEL FOR AUDIT)**

# **การใช้ Excel เพื่อการตรวจสอบ**

เพื่อใช้ในการวิเคราะห์ข <u>ิ</u><br>อ อมูลต่างๆ ที่ รับได้จากหน่วยรับตรวจ

**Computer Assisted Audit Techniques: CAATs เทคนิค นิ การ ตรวจสอบโดยใช้คอมพิวเตอร์ช่วย**

# ประเภทข้อมูล เช่น

- 
- Excel File
- CSV File
- Text File

การนำ เทคโนโลยีค ยี อมพิว พิ เตอร์มาใช้ใน เทคนิค นิ การตรวจสอบบัญ บั ชี เพื่อให้ได้ หลักฐานทัเพียงพอ เกี่ยวข้อง เชื่อถือได้ และเป็นประโยชน์ต่อวัต วั ถุประสงค์การ ตรวจสอบ โดยเฉพาะเมื่อองค์กรใช้ ระบบคอมพิว พิ เตอร์ในการประมวลผล ข้อมูลทางบัญ บั ชี

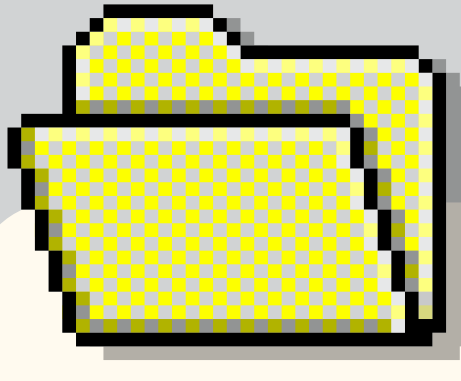

สูตร =VLOOKUP(คุณต้องการค้นหาอะไร, คุณต้องการค้นหา อะไร, หมายเลขคอลัมน์ในช่วงมีค่าที่จะส่งกลับ, ส่งกลับค่าที ิตรงกันโดยประมาณหรือค่าทัตรงกันทุกค่า

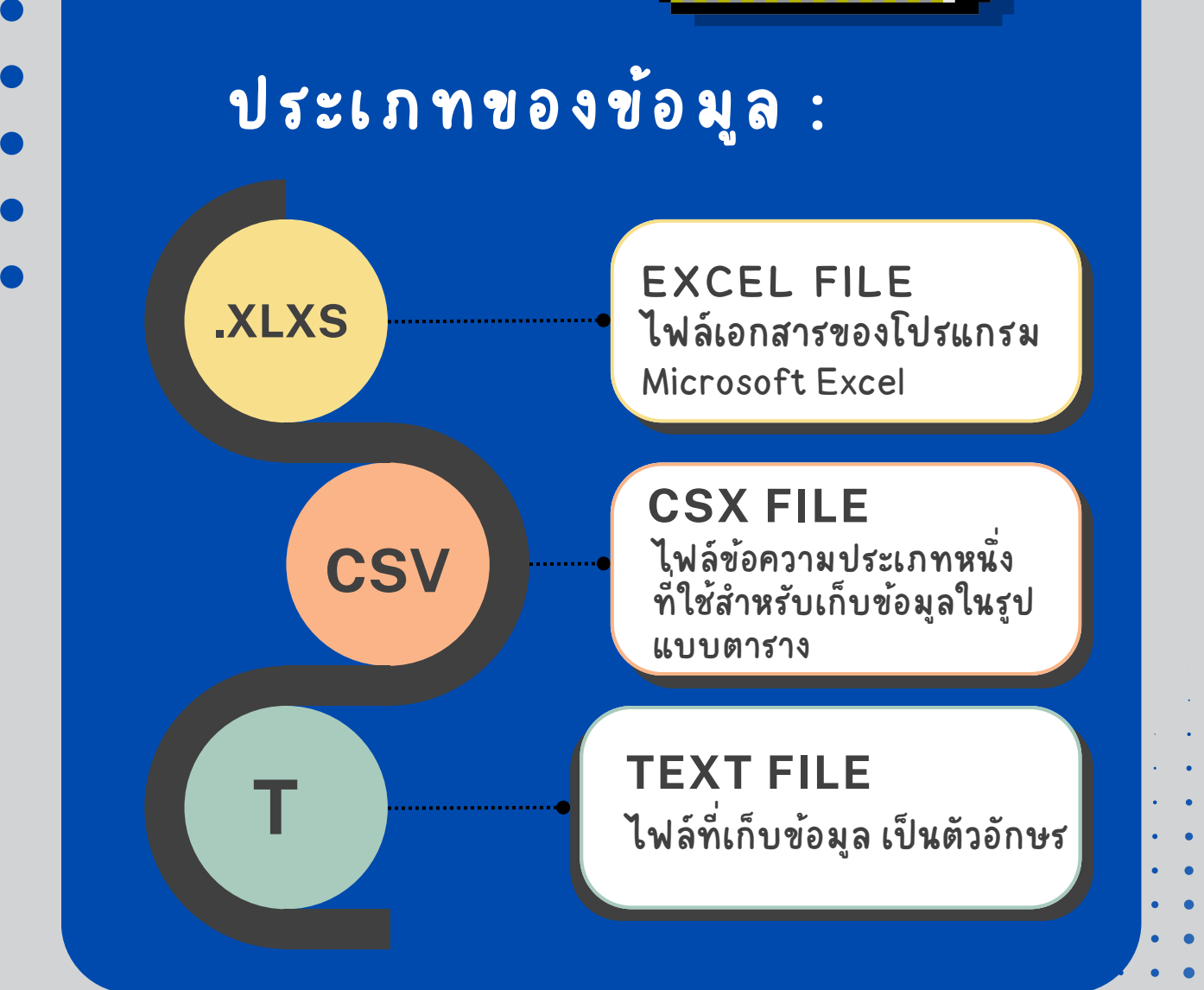

## **Pivot Table**

เป็นเครื่องมือ ที่สามารถสรุปผลข้อมูลตามเงื่อนไขที่กำหนด ได้อย่างง่ายดายและรวดเร็ว .

# **VLOOKUP**

– ระบุเป็น 1/TRUE หรือ รื 0/FALSE)

# **COUNTIF/COUNTIFS**

สูตร =COUNTIF(range1,criteria1,range2,criteria2,…)

## **SUMIF/SUMIFS**

สูตร =SUMIF(range1,criteria1,range2,criteria2,…)

## **CHOOSE**

สูตร =CHOOSE(index\_num, value 1,Zvalue2),…

- ตัวอย่าง CHOOSE(2,"ข้าราชการ","พนักงาน
- ราชการ","ลูกจ้าง") > <u>ผลลัพธ</u>์ พนักงานราชการ
- สูตร =IF(เงื่อนไข,ค่าTrue,ค่าFalse)

**IF**

#### **รายงานสรุปองค์ความรู้** ึการพัฒนาความรู้ของผู้ปฏิบัติงานด้านการตรวจสอบภายในสำหรับหน่วยงานของรัฐ ประจำปีงบประมาณ พ.ศ. ๒๕๖๗ **หลักสูตรผู้ปฏิบัติงานตรวจสอบภายใน (หลักสูตรพัฒนาความรู้ต่อเนื่อง) ผ่านช่องทางออนไลน์ ในรูปแบบ Microsoft Teams Live** . . . . . . . . . . . . .

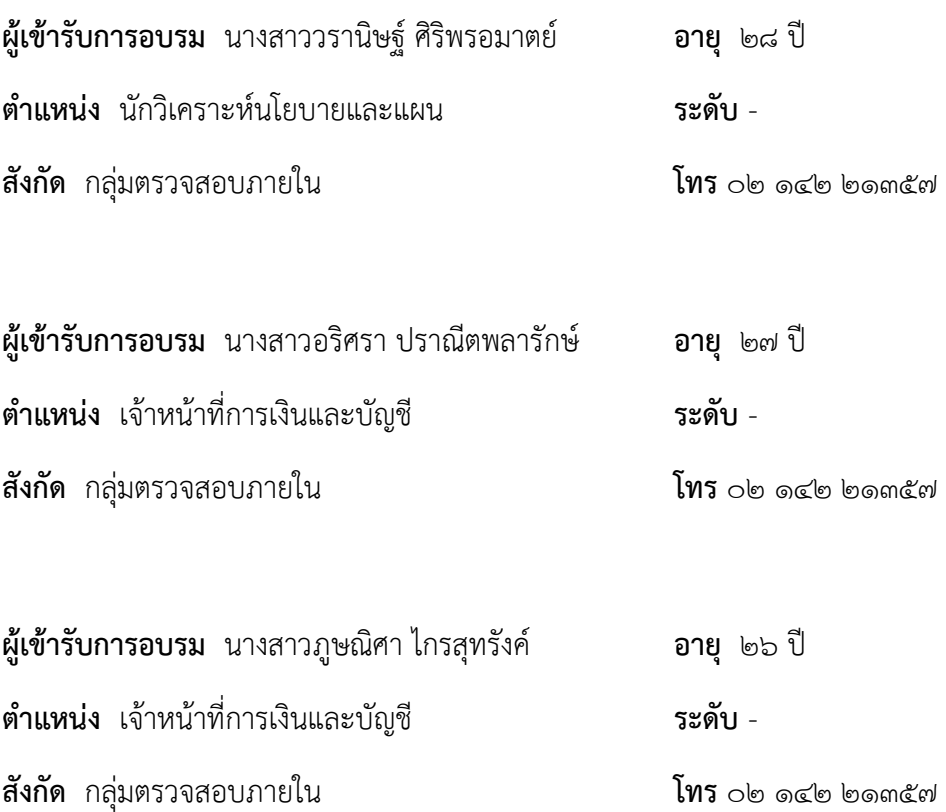

#### **รายงานการฝึกอบรมการพัฒนาความรู้ของผู้ปฏิบัติงานด้านการตรวจสอบภายใน ส าหรับหน่วยงานของรัฐ หลักสูตรผู้ปฏิบัติงานตรวจสอบภายใน (หลักสูตรพัฒนาความรู้ต่อเนื่อง)**

#### **หลักการและเหตุผล**

ึกระทรวงการคลังโดยกรมบัญชีกลาง ได้กำหนดหลักเกณฑ์กระทรวงการคลังว่าด้วยมาตรฐาน และหลักเกณฑ์ปฏิบัติการตรวจสอบภายในสำหรับหน่วยงานของรัฐ พ.ศ. ๒๕๖๑ ในส่วนของมาตรฐาน การตรวจสอบภายในสำหรับหน่วยงานของรัฐ รหัส ๑๒๑๐ กำหนดให้ผู้ตรวจสอบภายในเข้ารับการฝึกอบรม และแสวงหาความรู้จากองค์กรในทางวิชาชีพ เพื่อให้ได้รับวุฒิบัตรที่เกี่ยวข้องกับการปฏิบัติงานตรวจสอบภายใน ที่แสดงให้เห็นถึงความเชี่ยวชาญ และรหัส ๑๒๓๐ ผู้ตรวจสอบภายในต้องหมั่นศึกษาหาความรู้ ทักษะ และความสามารถอื่นๆ เพิ่มเติมตลอดเวลาเพื่อให้เกิดการพัฒนาวิชาชีพอย่างต่อเนื่อง กระทรวงการคลัง โดยกรมบัญชีกลางจึงได้จัดฝึกอบรมพัฒนาความรู้ของผู้ปฏิบัติงานด้านการตรวจสอบภายในสำหรับหน่วยงานของรัฐ ประจ าปีงบประมาณ พ.ศ. ๒๕๖๖ ขึ้นเพื่อการพัฒนาขีดสมรรถนะและศักยภาพของผู้ตรวจสอบภายในปฏิบัติงาน ให้เป็นมืออาชีพ

#### **วัตถุประสงค์**

เพื่อให้ผู้ปฏิบัติงานด้านการตรวจสอบภายในมีความรู้ทักษะ และความสามารถอื่นๆ ที่จำเป็นต่อการ ปฏิบัติงานด้านการตรวจสอบภายใน

#### **วิธีการฝึกอบรม**

รับฟังการบรรยาย ๘ หลักสูตรย่อย วิชาละ ๓ ชั่วโมง

#### **การเข้าร่วมฝึกอบรม** ในฐานะผู้รับการฝึกอบรม

#### **สรุปสาระส าคัญจากการฝึกอบรมจ าแนกตามหลักสูตร**

**วันที่ 28 ธันวาคม 2566 เวลา ๐9.00 น. – ๑๒.0๐ น. หลักสูตรผู้ปฏิบัติงานตรวจสอบภายใน (หลักสูตรพัฒนาความรู้ต่อเนื่อง) วิชา การใช้ Excel เพื่อการตรวจสอบ (Excel for audit) โดยกรมบัญชีกลาง กองตรวจสอบภาครัฐ**

**การใช้ Excel เพื่อการตรวจสอบ** เพื่อใช้ในการวิเคราะห์ข้อมูลต่างๆ ที่รับได้จากหน่วยรับตรวจ ประเภท ข้อมูล เช่น Excel File , CSV File , Text File

**Computer Assisted Audit Techniques CAATs เทคนิคการตรวจสอบโดยใช้คอมพิวเตอร์ช่วย** ่ หมายถึง การนำเทคโนโลยีคอมพิวเตอร์มาใช้ในเทคนิคการตรวจสอบบัญชี เพื่อให้ได้หลักฐานที่เพียงพอ เกี่ยวข้อง เชื่อถือได้ และเป็นประโยชน์ต่อวัตถุประสงค์การตรวจสอบ โดยเฉพาะเมื่อองค์กรใช้ระบบคอมพิวเตอร์ในการ ประมวลผลข้อมูลทางบัญชี

#### **ประเภทของข้อมูล**

- Excel File คือ ไฟล์เอกสารของโปรแกรม Microsoft Excel
- CSV File คือ ไฟล์ข้อความประเภทหนึ่งที่ใช้สำหรับเก็บข้อมูลในรูปแบบตาราง ใช้เครื่องหมายจุลภาค หรือคอมม่า (,) ในการแบ่งแต่ละคอลัมน์
- Text File คือ ไฟล์ที่เก็บข้อมูลเป็นตัวอักษร

#### **การแปลงไฟล์ข้อความเป็นไฟล์ Excel เพื่อใช้ในการตรวจสอบ**

ตัวอย่าง การแปลงไฟล์ข้อความเป็นไฟล์ Excel

ึ๑. เปิดโปรแกรม Microsoft Excel และนำเข้าประเภทไฟล์ข้อมูลที่ต้องการ

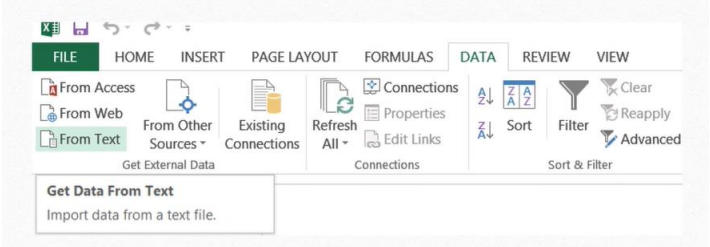

ึ ๒. ตรวจสอบการนำเข้าข้อมูล ตามลำดับขั้น ดูสัญลักษณ์ของไฟล์ข้อมูลและเลือกตัวคั่นหรือสัญลักษณ์ที่ ต้องการ (ตัวอย่างเช่น ถ้าข้อมูลที่เลือกมี | ให้เลือกอื่นๆ และใส่ขีด |) และเลือกปรับหัวคอลัมน์ข้อความที่ ต้องการ

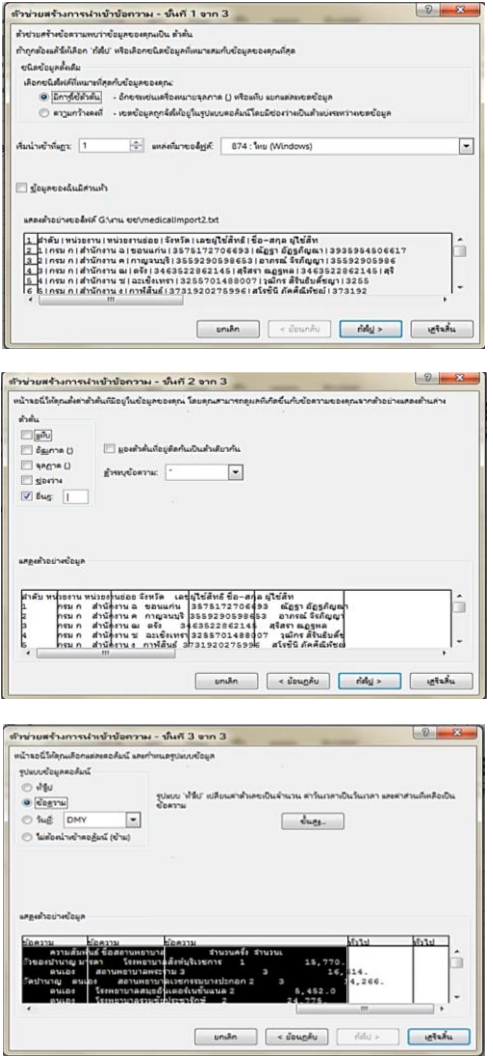

๓. โปรแกรม Microsoft Excel จะแสดงข้อมูลที่เราได้นำเข้ามา

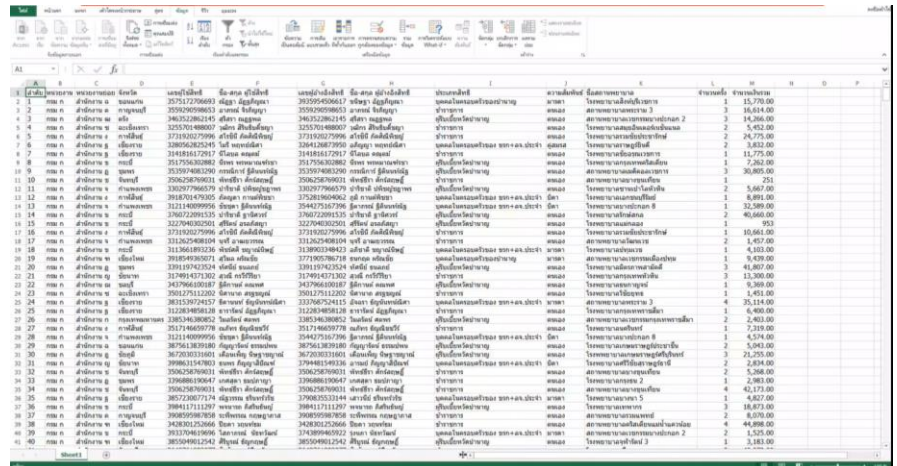

๔. เลือกใช้งานฟังก์ชันภายในโปรแกรม Microsoft Excel ที่ต้องการ

#### **การใช้ฟังก์ชันภายในโปรแกรม Microsoft Excel**

#### **๑. Pivot Table**

เป็นเครื่องมือบนโปรแกรม Microsoft Excel ที่สามารถสรุปผลข้อมูลตามเงื่อนไขที่กำหนดได้อย่าง ง่ายดายและรวดเร็ว เช่น สามารถสรุปได้ว่าข้อมูลแต่ละประเภท มีผลสรุปที่เราสนใจเป็นเท่าไหร่ เช่น ผลรวม จ านวนนับ ค่าเฉลี่ย ค่ามาก ค่าน้อยสุด เป็นต้น ช่วยในการจัดการข้อมูล ท าให้สามารถเรียกดูข้อมูลได้ตามต้องการ

#### **๒. VLOOKUP**

เป็นสูตรการใช้งานบนโปรแกรม Microsoft Excel ที่สามารถเชื่อมโยงความสัมพันธ์ของข้อมูล เปรียบเทียบหรืออ้างอิงไฟล์ข้อมูลที่ต่าง Worksheet กันได้

สูตร =VLOOKUP(คุณต้องการค้นหาอะไร, คุณต้องการค้นหาอะไร, หมายเลขคอลัมน์ในช่วงมีค่าที่จะ ส่งกลับ, ส่งกลับค่าที่ตรงกันโดยประมาณหรือค่าที่ตรงกันทุกค่า – ระบุเป็น 1/TRUE หรือ 0/FALSE)

#### **๓. COUNT**

เป็นสูตรการใช้งานบนโปรแกรม Microsoft Excel ใช้นับจำนวนข้อมูลในตาราง เฉพาะที่มีเลขจำนวน สูตร =COUNT(ช่วงค่าที่ต้องการนับ)

#### **๔. COUNTIF/COUNTIFS**

เป็นสูตรการใช้งานบนโปรแกรม Microsoft Excel ใช้นับจำนวนข้อมูลในตาราง ที่มีข้อมูลตรงตามที่ กำหบด

```
สูตร =COUNTIF(range1,criteria1,range2,criteria2,…)
```
#### **๕. SUM**

เป็นสูตรการใช้งานบนโปรแกรม Microsoft Excel ใช้คำนวณยอดรวม

#### **๖. SUMIF/SUMIFS**

เป็นสูตรการใช้งานบนโปรแกรม Microsoft Excel ใช้คำนวณยอดรวม โดยกำหนดเงื่อนไข สูตร =SUMIF(range1,criteria1,range2,criteria2,…)

#### **๗. CHOOSE**

เป็นสูตรการใช้งานบนโปรแกรม Microsoft Excel ใช้สำหรับส่งคืนค่าจากรายการอาร์กิวเมนต์ค่าตาม หมายเลขดัชนีที่กำหนด

สูตร =CHOOSE(index\_num, value 1,Zvalue2),…

ตัวอย่าง CHOOSE(2,"ข้าราชการ","พนักงานราชการ","ลูกจ้าง")

ผลลัพธ์ พนักงานราชการ

#### **๘. INDEX**

เป็นสูตรการใช้งานบนโปรแกรม Microsoft Excel ใช้สำหรับแสดงข้อมูล ในช่วงขอบเขตที่ระบุ สูตร =INDEX(array,row\_num,[column\_num])

=INDEX(reference,row\_num,[column\_num],[area\_num])

#### **๙. RANBTWEEN**

เป็นสูตรการใช้งานบนโปรแกรม Microsoft Excel ใช้สุ่มค่าตัวเลขระหว่างค่าตัวเลขที่กำหนด

สูตร =RANDBETWEEN(bottom,top)

**๑๐.IF**

เป็นสูตรการใช้งานบนโปรแกรม Microsoft Excel ใช้โดยการกำหนดเงื่อนไขที่กำหนด สูตร =IF(เงื่อนไข,ค่าTrue,ค่าFalse)

#### **ตัวอย่างการใช้งานฟังก์ชันและสูตรบนโปรแกรม Microsoft Excel**

#### **ตัวอย่าง การใช้งาน Privot Table**

- 1. น าเข้าประเภทไฟล์ข้อมูลที่ต้องการจะใช้งาน
- ๒. เลือกเมนู Privot Table
- 3. เลือกขอบเขตของข้อมูลที่ต้องการ (ตัวอย่างเช่น จาก คอลัมน์ A ถึง คอลัมน์ M)

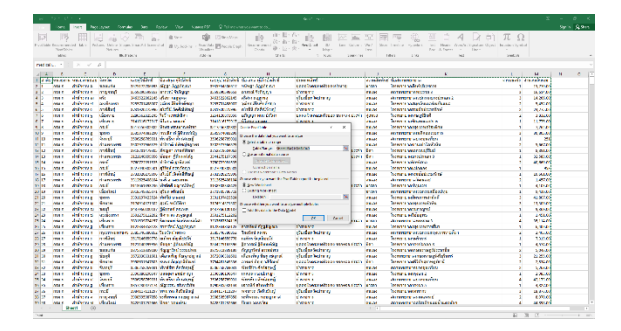

4. เลือกให้แสดงใน Worksheet หน้าใหม่

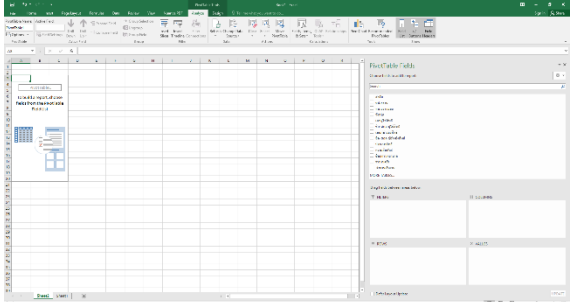

- **BECK In BEAT ATTENDED**EN ACTIVE  $\begin{array}{c} \mathcal{L}=\frac{1}{2}\left(\frac{1}{2}\log\left(\frac{1}{2}\log\$ 化硫化物 医中间性脑膜炎 医尿道 法法律的权利 医眼镜 化四极体 化二氧化物 医甲状腺  $\begin{array}{l} \mbox{if $f(x)$ is a constant} \\ \mbox{infinite} \\ \mbox{infinite}$ ine.
- ๕. เลือกข้อมูลที่ต้องการ แล้วลากลงมาที่ช่อง ROWS หรือเลือกช่อง VALUES ในกรณีที่เป็นจำนวนตัวเลข

- ๖. กรณี ไม่ขึ้นจำนวนเงิน ให้ตั้งค่าเลือกจำนวนรวม (SUM)
- 7. ตัวเลือกการกรอง (FILTERS) สามารถเลือกดูข้อมูลที่ต้องการได้

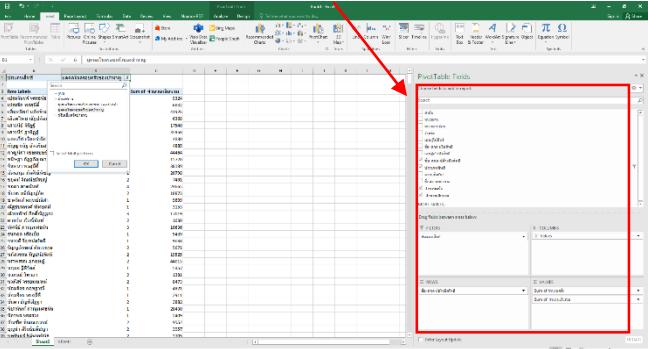

#### **ตัวอย่าง การใช้งาน VLOOKUP**

1. น าเข้าประเภทไฟล์ข้อมูลที่ต้องการจะใช้งานบนโปรแกรม Microsoft Excel

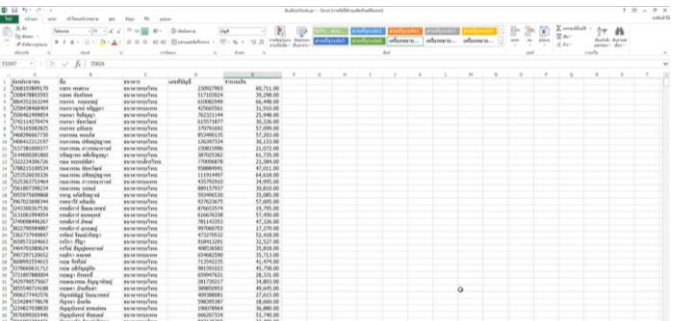

๒. ข้อมูลที่เหมือนกัน นำมาเปรียบเทียบกันโดยใช้สูตร VLOOKUP

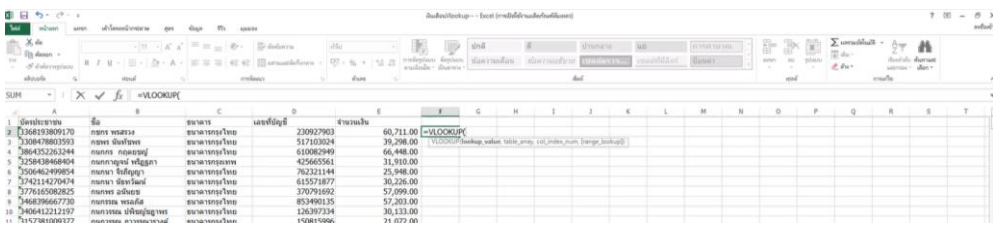

ี ๓. สิ่งที่เราต้องการจะทราบ คือ ข้อมูลตามเลขที่บัตรประชาชนตามข้อมูลของไฟล์เงินเดือน ว่ามีตัวตนอยู่จริง ไหม ตามฐานข้อมูลของไฟล์บุคลากร ดูข้อมูลระหว่าง 2 Worksheet ตามสูตร =VLOOKUP(คุณต้องการ ค้นหาอะไร, คุณต้องการค้นหาอะไร, หมายเลขคอลัมน์ในช่วงมีค่าที่จะส่งกลับ, ส่งกลับค่าที่ตรงกัน โดยประมาณหรือค่าที่ตรงกันทุกค่า – ระบุเป็น 1/TRUE หรือ 0/FALSE)

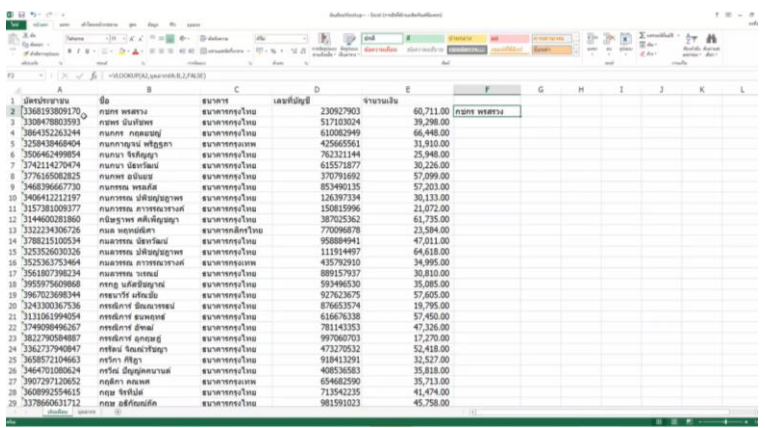

#### **ตัวอย่าง การใช้งาน COUNTIF**

๑. น าเข้าประเภทไฟล์ข้อมูลที่ต้องการจะใช้งานบนโปรแกรม Microsoft Excel

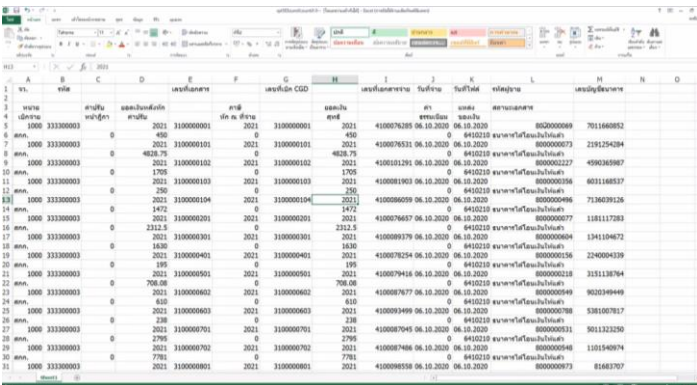

๒. สิ่งที่เราต้องการจะทราบ คือ ต้องการหาช่วงของผู้ขาย และจำนวนครั้งว่ามีค่าเท่าใด

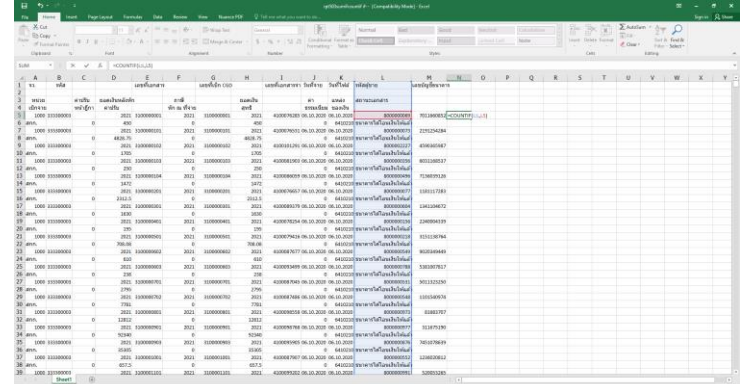

๓. ต่อมาสิ่งที่เราต้องการจะทราบ คือ จำนวนครั้งเท่ากันหรือไม่ของจำนวนผู้ขายในรายเดียวกัน มีการเบิก จ่ายเงินภายในรอบระยะเวลากับเลขที่บัญชี มีความถูกต้องตรงกันหรือไม่

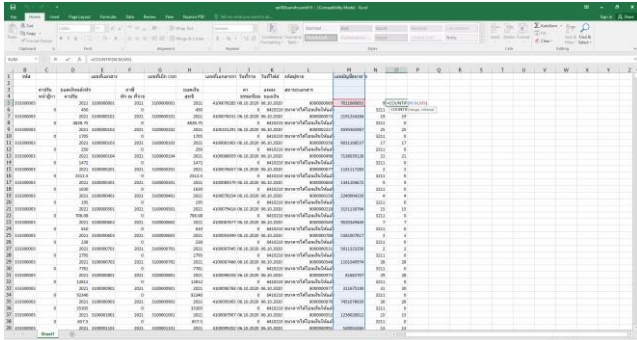

๔. ใช้สูตร EXACT เพื่อเปรียบเทียบข้อมูลว่าถูกต้องหรือไม่ถ้าข้อมูลถูกต้องจะแสดงค่า TRUE ถ้าข้อมูลไม่ ถูกต้องจะแสดงค่า FALSE

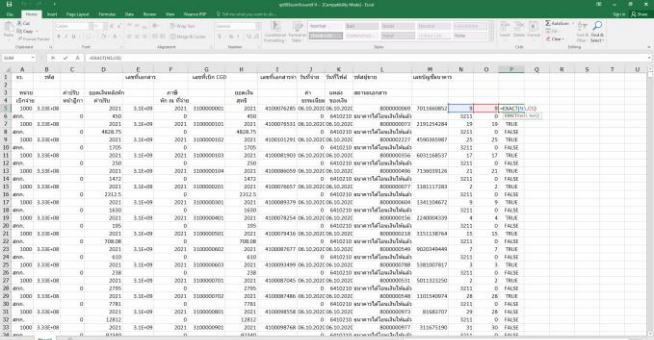

#### **ตัวอย่าง การใช้งาน SUMIF**

- ๑. น าเข้าประเภทไฟล์ข้อมูลที่ต้องการจะใช้งานบนโปรแกรม Microsoft Excel
- ๒. ใช้สูตร SUMIF บนโปรแกรม Microsoft Excel ในการหาผลรวมแบบมีเงื่อนไข ตัวอย่างเช่น ต้องการหา ระหว่างรหัสผู้ขายกับจำนวนเงิน เพื่อคำนวณยอดเงินรวมของรหัสผู้ขายนี้

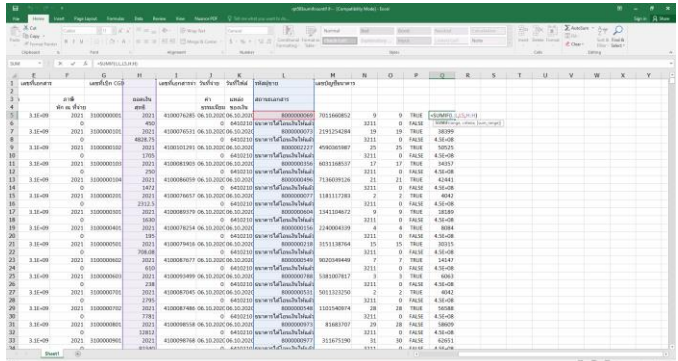

#### **ตัวอย่าง การใช้งาน INDEX**

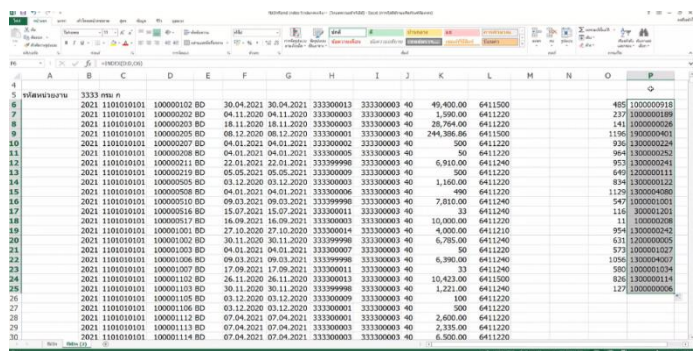

- ๑. น าเข้าประเภทไฟล์ข้อมูลที่ต้องการจะใช้งานบนโปรแกรม Microsoft Excel
- ๒. ใช้สูตร INDEX บนโปรแกรม Microsoft Excel ในการค้นหาข้อมูลในช่วงเขตเขตที่ระบุ **ตัวอย่าง การใช้งาน RANDBETWEEN**
- ๑. น าเข้าประเภทไฟล์ข้อมูลที่ต้องการจะใช้งานบนโปรแกรม Microsoft Excel
- ๒. ใช้สูตร RANDBETWEEN บนโปรแกรม Microsoft Excel ในการสุ่มค่าข้อมูลตัวเลขที่ต้องการ

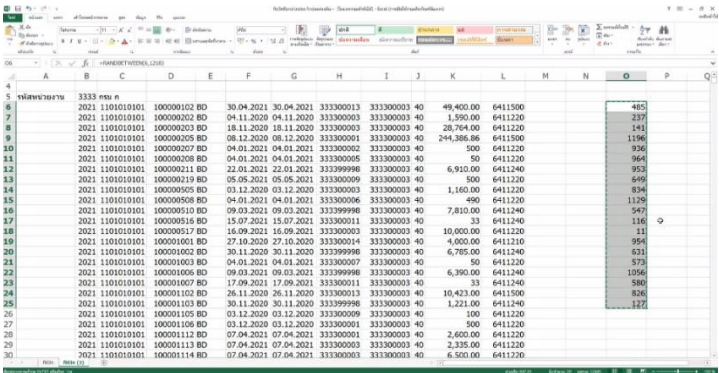

#### **ตัวอย่าง การใช้งาน IF**

- ๑. น าเข้าประเภทไฟล์ข้อมูลที่ต้องการจะใช้งานบนโปรแกรม Microsoft Excel
- ๒. ใช้สูตร IF บนโปรแกรม Microsoft Excel ในการกำหนดเงื่อนไข ถ้าเท่ากันจริง ให้ปรากฏคำว่า "เท่ากับ" ถ้าไม่เท่ากัน ปรากฏคำว่า "ไม่เท่ากับ"

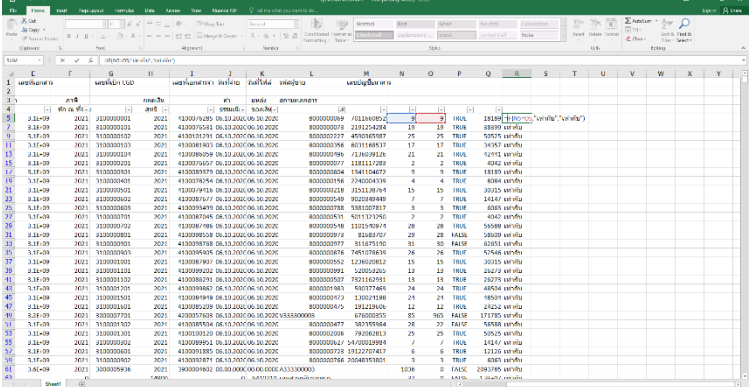

#### **สรุปผลการเข้าฝึกอบรม**

จากผลการเข้าฝึกอบรม ท าให้ผู้อบรมทราบถึงวิธีการใช้ในเทคนิคการตรวจสอบผ่านการใช้งานโปรแกรม Microsoft Excel ในการใช้ฟังก์ชันหรือสูตรต่างๆ ซึ่งมีรูปแบบการใช้งานที่เหมาะสมกับงานตรวจสอบประเภทชุด ี ข้อมูลจำนวนตัวเลขเป็นอย่างมาก สามารถตรวจสอบความถูกต้องของข้อมูลที่ได้รับ ส่งผลให้การดำเนินงาน สามารถบรรลุวัตถุประสงค์ตามแผนการตรวจสอบได้อย่างมีประสิทธิภาพ

#### **การน าองค์ความรู้ไปใช้ในการปฏิบัติงาน**

้องค์ความรู้ที่ได้สามารถนำไปใช้เป็นแนวทางในการปฏิบัติงาน เพื่อให้การปฏิบัติงานตรวจสอบภายใน มีความถูกต้องครบถ้วน การใช้โปรแกรม Microsoft Excel เพื่อใช้ในการวิเคราะห์ข้อมูลต่างๆ ที่รับได้จากหน่วย รับตรวจ ช่วยประหยัดเวลาในการค้นหาหรือตรวจสอบข้อมูล สร้างความถูกต้องและแม่นยำในการตรวจสอบ ส่งผลให้การปฏิบัติงานตรวจสอบภายในบรรลุผลสำเร็จ